# Konfigurieren von Layer-3-EVPN über SR MPLS [eBGP] auf dem Nexus 9300  $\overline{\phantom{a}}$

# Inhalt

**Einleitung Voraussetzungen** Anforderungen Verwendete Komponenten Hintergrundinformationen MPLS-L3VPN-Zusammenfassung Überblick über EVPN mit L3VPN (MPLS SR) Netzwerkdiagramm Allgemeine Konfiguration Überprüfung **Fehlerbehebung** 

# **Einleitung**

In diesem Dokument wird die Bereitstellung von L3 Ethernet VPN (EVPN) over Segment Routing (SR) Multiprotocol Label Switching auf dem Nexus 9300 mit externem BGP beschrieben.

# Voraussetzungen

## Anforderungen

Cisco empfiehlt, dass Sie über Kenntnisse in folgenden Bereichen verfügen:

- Border Gateway Protocol (BGP)
- $\cdot$  L3-VPN
- $\cdot$  EVPN
- $\cdot$  SR

## Verwendete Komponenten

Die Informationen in diesem Dokument basierend auf folgenden Software- und Hardware-Versionen:

- SPINE-Hardware 9336C-FX mit Version 10.2(2)
- LEAF Hardware 93240YC-FX2 mit Version 10.2(2)
- CLIENT 92160YC-X (Host-1), Catalyst-3850 (Host-2)

Die Informationen in diesem Dokument beziehen sich auf Geräte in einer speziell eingerichteten Testumgebung. Alle Geräte, die in diesem Dokument benutzt wurden, begannen mit einer gelöschten (Nichterfüllungs) Konfiguration. Wenn Ihr Netzwerk in Betrieb ist, stellen Sie sicher,

dass Sie die möglichen Auswirkungen aller Befehle verstehen.

# Hintergrundinformationen

## MPLS-L3VPN-Zusammenfassung

Ein VPN ist:

- Ein IP-basiertes Netzwerk, das private Netzwerkdienste über eine öffentliche Infrastruktur bereitstellt.
- Eine Reihe von Websites, die privat über das Internet oder andere öffentliche oder private Netzwerke miteinander kommunizieren dürfen.

Herkömmliche VPNs werden durch die Konfiguration eines vollständigen Netzes von Tunneln oder permanenten virtuellen Verbindungen (PVCs) zu allen Standorten in einem VPN erstellt. Diese Art von VPN ist nicht leicht zu warten oder zu erweitern, da das Hinzufügen eines neuen Standorts Änderungen an jedem Edge-Gerät im VPN erfordert.

MPLS-basierte VPNs werden in Layer 3 erstellt und basieren auf dem Peer-Modell. Das Peer-Modell ermöglicht dem Service Provider und dem CE den Austausch von Layer-3-Routing-Informationen. Der Service Provider leitet die Daten ohne CE-Beteiligung zwischen den CE-Standorten weiter.

MPLS VPNs sind einfacher zu verwalten und zu erweitern als herkömmliche VPNs. Wenn ein neuer Standort zu einem MPLS-VPN hinzugefügt wird, muss nur der Edge-Router des Service Providers aktualisiert werden, der Services für den Kundenstandort bereitstellt.

Dies sind die Komponenten des MPLS-VPN:

- Provider (P) Router Router im Core des Anbieternetzwerks. PE-Router führen MPLS-● Switching aus und hängen keine VPN-Labels an geroutete Pakete an. VPN-Labels werden verwendet, um Datenpakete an das richtige private Netzwerk oder den richtigen CE-Edge-Router weiterzuleiten.
- Provider Edge (PE)-Router: Router, der eingehende Pakete auf Basis der Schnittstelle oder Subschnittstelle, auf der sie empfangen werden, mit dem VPN-Label und MPLS-Core-Labels verbindet. Ein PE-Router ist direkt mit einem Router verbunden.
- Kunde (C) Router Router im Internet Service Provider (ISP) oder Unternehmensnetzwerk.
- Customer Edge (CE)-Router Edge-Router im Netzwerk des ISP, der mit dem PE-Router im Netzwerk verbunden ist. Ein CE-Router muss mit einem PE-Router verbunden sein.

## Überblick über EVPN mit L3VPN (MPLS SR)

Bei Rechenzentrumsbereitstellungen wurde Virtual Extensible LAN (VXLAN) EVPN oder MPLS EVPN für die Vorteile wie EVPN Control Plane Learning, Multi-Tenant-Funktionen, nahtlose Mobilität, Redundanz und einfachere POD-Ergänzungen eingesetzt. Ebenso ist der Core entweder ein LDP-basiertes MPLS-L3VPN-Netzwerk oder ein Übergang vom traditionellen MPLS- L3VPN-LDP-basierten Underlay zu einer fortschrittlicheren Lösung wie SR.

SR wird in folgenden Bereichen eingesetzt:

- Einheitliches Interior Gateway Protocol (IGP) und MPLS-Kontrollebenen
- Einfachere Traffic Engineering-Methoden
- Vereinfachte Konfiguration
- Einführung von Software-Defined Networking (SDN)

EVPN (RFC 7432) ist eine BGP MPLS-basierte Lösung, die für Ethernet-Services der nächsten Generation in einem virtualisierten Rechenzentrumsnetzwerk verwendet wird.

Unterscheider (RD), Route Target (RT) und Virtual Routing and Forwarding (VRF) von vorhandenen MPLS-Technologien.

L3-EVPN über SR, das in NX-OS 7.0(3)I6(1) eingeführt wurde, verwendet die EVPN-Route Typ 5 mit MPLS-Kapselung. Multi-Tenant, Skalierbarkeit und hohe Leistung für erweiterte Rechenzentrumsservices

Anmerkung: Im Rechenzentrum kann die Datenebene VXLAN oder MPLS sein.

## Traditionelles MPLS-L3-VPN MPLS-L3-VPN über SR

Hauptbausteine: RD, RT und VRF 
Hauptbausteine: RD, RT und VRF Underlay-Layer für Transport: IGP, LDP und RSVP-TE Underlay-Layer für Transport: IGP/BGP-LU und S Overlay-Layer für Service: VPNv4 und VPNv6 Overlay-Layer für Service: EVPN

## Netzwerkdiagramm

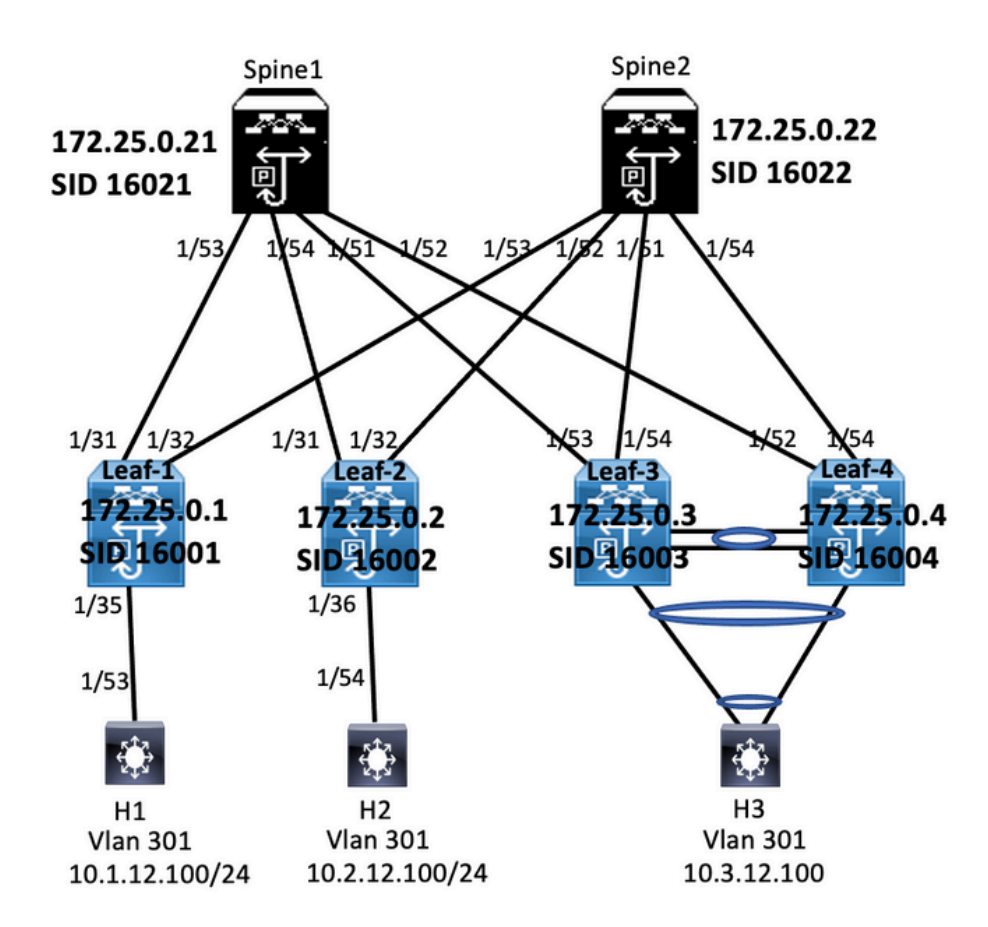

## Allgemeine Konfiguration

- 1. Funktionen installieren
- 2. IP-Adresse konfigurieren Underlay
- 3. Konfigurieren von IGP/MP BGP
- 4. VLAN und EVPN-Overlay konfigurieren
- 5. e-BGP zwischen Hosts und LEAFs konfigurieren

install feature-set mpls<br>feature-set mpls<br>feature hgp<br>feature mpls segment-routing<br>feature mpls segment-routing<br>feature interface-vian<br>feature mpls came<br>feature mpls segment-routing<br>segment-routing<br>segment-routing<br>mpls install feature-set mpls outing traffic-engine mpls<br>global-block 16000 24000 global-block 16000 24000<br>
address-lamini pipel<br>
address-lamini pipel<br>
172.25.0.1/32 absolute 16001<br>
172.25.0.1/32 absolute 16001<br>
1p prefix-list node-sid-loopback seq 10 permit 172.25.0.1/32<br>
ip as-path access-list LOCALLY

match community MATCH-65534:65534. set ip next-hop unchanged<br>route-map SET\_NH permit 10<br>match as-path LOCALLY-ORIGINATE<br>set ip next-hop 172.25.0.1

vrf context VPN-A rd auto<br>address-family ipv4 unicast address-Tamily ipv4 unicast<br>route-target import 301:301<br>route-target import 301:301<br>route-target export 301:301<br>route-target export 301:301 evpn<br>vrf context VPN-B rd auto ra auto<br>address-family ipv4 unicast address-raminy ipwer unicast<br>route-target import 302:302<br>route-target import 302:302 evpn<br>route-target export 302:302<br>route-target export 302:302 evpn

#### **Enabling Features**

install feature-set mpls feature-set mpls feature hen feature bgp<br>feature mpls segment-routing<br>feature mpls evpn<br>feature interface-vlan<br>feature lacp<br>feature mpls oam reature mpls oam<br>feature mpls segment-routing traffic-engineering vlan 1.301-310 segr at couting iegment-routing<br>mpls<br>global-block 16000 24000<br>connected-nrefix-sid-man dobal-block 16000 24000<br>:onnected-prefix-sid-map<br>address-family ipv4<br>172.25.0.2/32 absolute 16002 172.25.0.2/32 absolute 16002<br>p prefsx-list node-sid-loopback seq 10 permit 172.25.0.2/32<br>ip as-path access-list LOCALLY-ORIGINATE seq 1 permit "^65534"<br>ip as-path access-list LOCALLY-ORIGINATE seq 2 permit "^5" play pear access that concerne chronievite seq and<br>the map NODE-SID-MED permit 10<br>match ip address prefix-list node-sid-loopback match ip address pretix-list hode-sid-<br>set metric 100<br>route-map NODE-SID-MED permit 20<br>route-map SET\_NH permit 5

tch community MATCH-65534:65534 set ip next-hop unchanged<br>route-map SET\_NH permit 10 match as-path LOCALLY-ORIGINATE<br>set ip next-hop 172.25.0.2 vrf context VPN-A vrf context VPN-A<br>rd auto<br>address-family ipv4 unicast<br>route-target import 301:301<br>route-target import 301:301<br>evpn<br>route-target export 301:301<br>route-target export 301:301<br>evpn<br>vrf context VPN-B rd auto rd auto<br>address-family ipv4 unicast address-tamily ipv4 unicast<br>route-target import 302:302<br>route-target import 302:302<br>route-target export 302:302<br>route-target export 302:302 evpn

## Leaf-1

interface Vlan301 interface Vlan301<br>spaces-group deny-to-core\_ra in<br>vrf member VPN-A<br>no ip redirects<br>spaces 10.1.1.2.1/24<br>ip address 10.1.1.2.1/24<br>ip directed-broadcast ip-dir-bcast<br>ip arr brineout 720

interface Vian302<br>ip access-group deny-to-core\_ra in<br>vrf member VPN-B<br>no jp redirects<br>ip address 10.1.13.1/24<br>ip directed-broadcast ip-dir-bcast<br>ip arp timeout 720 interface Ethernet1/31<br>description connected to spine1 - 1/53 - 192.168.1.10<br>mtu 9216<br>logging event port link-status<br>to poping event port link-status<br>in a pideres 192.168.1.9/30<br>ip arp timeout 14400<br>mpls ip forwarding

interface Ethernet1/32 ....c...exe curemet1/32<br>description connected to spine2 - 1/53 - 192.168.1.14<br>mtu 9216 mtu 9216<br>logging event port link-status<br>no ip redirects<br>ip address 192.168.1.13/30 ip arp timeout 14400<br>mpls ip forwarding no shutdown

interface Ethernet1/35 switchport<br>switchport mode trunk switchport trunk allowed vlan 301-310<br>no shutdown interface loopback0

ip address 172.25.0.1/32

Lear<br>Interface Config

## interface Vlan301 no shutdown

no shutdown<br>ip access-group deny-to-core\_ra in<br>vrf member VPN-A<br>no ip redirects<br>ip address 10.2.1.2.1/24<br>ip directed-broadcast ip-dir-bcast<br>ip arp timeout 720 interface Vlan302

no shutdown no shutdown<br>ip access-group deny-to-core\_ra in<br>vrf member VPN-B<br>no ip redirects<br>ip address 10.2.1.3.1/24<br>ip directed-broadcast ip-dir-bcast<br>ip arp timeout 720

interface Ethernet1/3 Interior<br>
Switchport<br>
switchport<br>
switchport<br>
trunk allowed vlan 301-310<br>
no shutdown

interface Ethernet1/31<br>description connected to spine1 - 1/54 - 192.168.2.10<br>mtu 9216 logging event port link-status no ip redirects<br>ip address 192.168.2.9/30 ip and ess 192.106.2.<br>
ip arp timeout 14400<br>
mpls ip forwarding<br>
interface Ethernet1/32 description con<br>mtu 9216 ected to Spine2 - 1/52 - 192.168.2.14 mtu 9216<br>logging event port link-status<br>no ip redirects<br>ip address 192.168.2.13/30 ip address 192.188.2.13/30<br>
ip arp timeout 14400<br>
mpls ip forwarding<br>
metricae Ethernet1/36<br>
switchport mode trunk<br>
switchport<br>
mode trunk<br>
interface loopback0<br>
ip address 172.25.0.2/32<br>
ip address 172.25.0.2/32

 $\begin{tabular}{|c|c|} \hline \textbf{BCP}/\textbf{RPPM} & \textbf{Confuguration} \\[2mm] \hline \textbf{p} & \textbf{p} & \textbf{0} & \textbf{5} & \textbf{5} & \textbf{5} & \textbf{3} \\[2mm] \hline \textbf{r} & \textbf{outer-} & 4 & 172,25,0.1 \\[2mm] \hline \textbf{diable-polly-bartim} & \textbf{non-insing-} & \textbf{so+} \\[2mm] \hline \textbf{b} & \textbf{r} & \textbf{t} & \textbf{t} & \textbf{t} & \textbf{t}$ 

no advertise local-labeled-route soft-reconfiguration inbound<br>address-family ipv4 labeled-unicast<br>allowas-in 1 allowas-in 1<br>send-community<br>send-community extended<br>route-map NODE-SID-MED out<br>soft-reconfiguration inbound always<br>address-family l2vpn evpn<br>allowas-in 1 anowas-in 1<br>send-community<br>send-community extended<br>filter-list LOCALLY-ORIGINATE out route-map SET\_NH out<br>encapsulation mpls neighbor 192.168.1.10 inherit peer EBGP-SPINE inherit peer EBGP-SPINE

> BGP/EVPN Confi router bgp 65534

router-id 172.25.0.2 router-id 172.25.0.2<br>disable-policy-batching<br>bestpath as-path multipath-relax<br>bestpath med missing-as-worst<br>log-neighbor-changes<br>event-history detail size large<br>nexthop suppress-default-resolut<br>address-family inval unicat address-family ipv4 unicast<br>network 172.25.0.2/32 network 172.25.0.2/32<br>maximum-paths 4<br>maximum-paths lagp 4<br>allocate-labe d'oute-map node-sid-label<br>aldress-family ipv4 labeled-unicast<br>perfix-priority high<br>address-family l2vpn evpn<br>tomplate peer E6G9-SPINE<br>template peer E remote-as 64087<br>description EBGP-PEERING-to-AGG address-family ipv4 unicast allowas-in 1 allowas-in 1<br>send-community<br>send-community extended<br>route-map NODE-SID-MED out

no advertise local-labeled-route soft-reconfiguration inbound<br>address-family ipv4 labeled-unicast allowas-in 1 send-community<br>send-community<br>send-community extended send-community extended<br>route-map NODE-SID-MED out<br>soft-reconfiguration inbound alv<br>address-family l2vpn evpn<br>allowas-in 1<br>send-community send-community extended<br>filter-list LOCALLY-ORIGINATE out filter-list LOCALLY-ORIGI<br>route-map SET\_NH out<br>encapsulation mpls<br>neighbor 192.168.2.10<br>inherit peer EBGP-SPINE<br>neighbor 192.168.2.14<br>inherit peer EBGP-SPINE

# vrf VPN-A ${\small \mbox{bestpath as path multipath-relax} \label{eq:2} \begin{minipage}{0.9\textwidth} \begin{minipage}{0.9\textwidth} \begin{minipage}{0.9\textwidth} \begin{minipage}{0.9\textwidth} \begin{minipage}{0.9\textwidth} \begin{minipage}{0.9\textwidth} \begin{minipage}{0.9\textwidth} \begin{minipage}{0.9\textwidth} \begin{minipage}{0.9\textwidth} \begin{minipage}{0.9\textwidth} \begin{minipage}{0.9\textwidth} \begin{minipage}{0.9\textwidth} \begin{minipage}{0.9\textwidth} \begin{minipage$

vrf VPN-A rrf VPN-A<br>bestpath as-path multipath-relax<br>allocate-index 2001<br>address-family ipv4 unicast<br>metwork 10.2.12.0/24<br>advertise l2ypn evpn<br>maximum-paths 4<br>wrf VPN-B<br>wrfwPH-B<br>for the path multipath relax<br>for VPN-B bestpath as-path multipath-relax<br>allocate-index 2002 allocate-index 2002<br>address-family ipv4 unicast<br>network 10.2.13.0/24<br>advertise l2vpn evpn<br>maximum-paths 4

#### abling Features

install feature-set mpls feature-set mpls feature bgp feature mpls segment-routing feature mpls segment<br>feature mpls evpn<br>feature interface-vlan feature lacp feature mpls oam feature mpls segment-routing traffic-engineering  $v$ lan 1 segment-routing mols global-block 16000 24000 connected-prefix-sid-map address-family ipv4 172.25.0.21/32 absolute 16021 Prefix-list NH-RESTRICT seq 5 permit 0.0.0.0/0<br>ip prefix-list NH-RESTRICT seq 5 permit 0.0.0.0/0<br>runde-map NH-RESTRICT deny 10 match in address prefix-list NH-RESTRICT route-map NH-RESTRICT permit 20 route-map NH UNCHG permit 10 set ip next-hop unchanged

#### Interface Config

interface Ethernet1/53 description connected to Leaf1 - 1/31 - 192.168.1.9 mtu 9216 logging event port link-status no ip redirects in address 192.168.1.10/30 ip arp timeout 14400 mpls ip forwarding no shutdown

interface Ethernet1/54 description connected to Leaf2-1/31 - 192.168.2.9 mtu 9216 logging event port link-status<br>no ip redirects<br>ip address 192.168.2.10/30 ip and the systems.<br>
ip arp timeout 14400<br>
mpls ip forwarding no shutdown

interface loophack0 ip address 172.25.0.21/32 no shutdown

## **BGP/EVPN Configurati**

router bgp 64087 router-id 172.25.0.21 bestpath as-path multipath-relax bestpath med missing-as-worst log-neighbor-changes<br>nexthop suppress-default-reso address-family joy4 unicast network 172.25.0.21/32 maximum-paths 4 niaxinium paus +<br>nexthop route-map NH-RESTRICT<br>allocate-label route-map node-sid-label<br>address-family ipv4 labeled-unicast prefix-priority high<br>address-family l2vpn evpn retain route-target all<br>template peer EBGP-ACCESS remote-as 65534 remote-as 65534<br>description EBGP-PEERING-to-ACCESS<br>address-family ipv4 unicast disable-neer-as-check send-community send-community extended default-originate<br>no advertise local-labeled-route

soft-reconfiguration inbound address-family ipv4 labeled-unicast disable-peer-as-check send-community send-community extended<br>soft-reconfiguration inbound address-family I2vpn eypn disable-peer-as-check send-community send-community extended route-map NH\_UNCHG out encansulation mols neighbor 192.168.1.9 inherit peer EBGP-ACCESS<br>neighbor 192.168.2.9 inherit peer EBGP-ACCESS

install feature-set mpls feature-set mpls feature bep feature mpls segment-routing feature mpls evpn<br>feature interface-vlan feature lacp feature mols oam feature mpls segment-routing traffic-engineering  $v$ lan 1 segment-routing  $m$ pls global-block 16000 24000 connected-prefix-sid-map address-family ipv4 172.25.0.22/32 absolute 16021 ip prefix-list NH-RESTRICT seq 5 permit 0.0.0.0/0 ip prefix-list node-sid-loopback seq 5 permit 172.25.0.22/32 route-map NH-RESTRICT deny 10 match ip address prefix-list NH-RESTRICT route-map NH-RESTRICT permit 20 route-map NH UNCHG permit 10 set ip next-hop unchanged

Spine-2 Interface Confi

interface Fthernet1/52 description connected to Leaf2 - 1/31 - 192.168.2.13 mtu 9216 logging event port link-status no ip redirects ip address 192.168.2.14/30 ip arp timeout 14400 mpls ip forwarding no shutdown interface Ethernet1/53 description connected to Leaf2-1/32 - 192.168.1.13 mtu 9216 logging event port link-status no in redirects ip address 192.168.1.14/30 ip arp timeout 14400 mpls ip forwarding no shutdown

interface loopback0 ip address 172.25.0.22/32 no shut

## **BGP/EVPN Configurat**

router hen 64087 router-id 172.25.0.22 bestpath as-path multipath-relax bestpath med missing-as-worst log-neighbor-changes nexthop suppress-default-resolution address-family jpy4 unicast network 172.25.0.22/32 maximum-paths 4 nexthop route-map NH-RESTRICT allocate-label route-map node-sid-label address-family inv4 labeled-unicast prefix-priority high address-family I2vpn evpn retain route-target all template peer EBGP-ACCESS remote-as 65534 description EBGP-PEERING-to-ACCESS address-family ipv4 unicast disable-peer-as-check send-community send-community extended default-originate no advertise local-labeled-route

soft-reconfiguration inbound address-family ipv4 labeled-unicast disable-peer-as-check send-community send-community extended soft-reconfiguration inbound address-family I2vpn evpn disable-peer-as-check send-community send-community extended route-map NH UNCHG out encapsulation mpls neighbor 192.168.1.13 inherit peer EBGP-ACCESS neighbor 192.168.2.13 inherit peer EBGP-ACCESS

- install feature-set mpls feature mpls interface Ethernet1/53 switchport switchport mode trunk switchport trunk allowed vlan 301-310 no shut
- interface vlan 301 no shutdown no ip redirects ip address 10.1.12.100/24 ip directed-broadcast ip-dir-bcast ip arp timeout 720

# Überprüfung

## **Host-2 Configuration**

install feature-set mpls feature mpls interface Ethernet1/54 switchport switchport mode trunk switchport trunk allowed vlan 301-310 no shut

interface vlan 301 no shutdown no ip redirects ip address 10.2.12.100/24 ip directed-broadcast ip-dir-bcast ip arp timeout 720

Verwenden Sie diesen Abschnitt, um zu überprüfen, ob Ihre Konfiguration ordnungsgemäß funktioniert.

H1(config)# show ip int brief

IP Interface Status for VRF "default"(1) IP Address Interface Status Interface 10.1.12.100 protocol-up/link-up/admin-up **Vlan301** 

H1(config)# ping 10.2.12.100

PING 10.2.12.100 (10.2.12.100): 56 data bytes 64 bytes from 10.2.12.100: icmp\_seq=0 ttl=251 time=0.994 ms 64 bytes from 10.2.12.100: icmp\_seq=1 ttl=251 time=0.586 ms 64 bytes from 10.2.12.100: icmp\_seq=2 ttl=251 time=0.677 ms 64 bytes from 10.2.12.100: icmp\_seq=3 ttl=251 time=0.615 ms 64 bytes from 10.2.12.100: icmp\_seq=4 ttl=251 time=0.597 ms

--- 10.2.12.100 ping statistics ---5 packets transmitted, 5 packets received, 0.00% packet loss round-trip min/avg/max = 0.586/0.693/0.994 ms

H2(config)# show ip int brief

IP Interface Status for VRF "default"(1) IP Address Interface Status Interface 10.2.12.100 protocol-up/link-up/admin-up **Vlan301** 

H2(config)# ping 10.1.12.100 PING 10.1.12.100 (10.1.12.100): 56 data bytes 64 bytes from 10.1.12.100: icmp\_seq=0 ttl=251 time=1.043 ms 64 bytes from 10.1.12.100: icmp\_seq=1 ttl=251 time=1.933 ms 64 bytes from 10.1.12.100: icmp\_seq=2 ttl=251 time=0.865 ms 64 bytes from 10.1.12.100: icmp\_seq=3 ttl=251 time=0.668 ms 64 bytes from 10.1.12.100: icmp\_seq=4 ttl=251 time=0.713 ms

--- 10.1.12.100 ping statistics ---5 packets transmitted, 5 packets received, 0.00% packet loss round-trip min/avg/max = 0.668/1.044/1.933 ms

spine1(config-router-af)# show bgp |2vpn evpn

# Fehlerbehebung

## In diesem Abschnitt finden Sie Informationen zur Behebung von Fehlern in Ihrer Konfiguration.

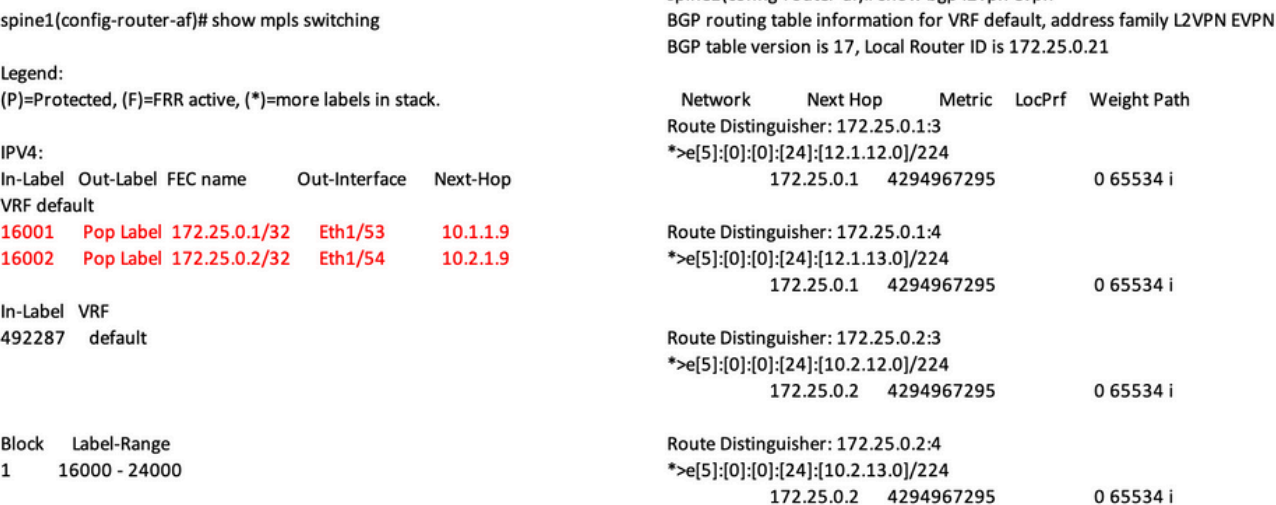

ping 10.1.12.200<br>
9 Mor 10.1.2200 (10.1.12.200): 56 data bytes<br>
64 bytes from 10.1.12.200: lemp\_seq=0 ttl=254 time=1.14 ms<br>
64 bytes from 10.1.12.200: lemp\_seq=1 ttl=254 time=0.687 ms<br>
64 bytes from 10.1.12.200: lemp\_seq=2

various<br>
Hill show microsoftesta table<br>  $\frac{1}{2}$  is the microsoftesta table<br>  $\frac{1}{2}$  is the microsoft since last seen, 4 - primary entry using wC Peer-link<br>  $\frac{1}{2}$  age - seconds since last seen, 4 - primary entry us

- 
- 

Legend:<br>\* - primary entry, G - Gateway MAC, (R) - Routed MAC, O - Overlay MAC age - seconds since last seen, + - primary entry using vPC Peer-Link<br>VLAN MAC Address Type age Secure NTFY Ports 

spine-Lif show ligp (2xpn expn<br>  $66P$  routing table information for VRF default, address family L2VPN EVPN<br>  $66P$  table vertices is 38k, local Router (Dis 1722.50.21<br>
Status: s-suppressed, x-deleted, 5-state, d-dampereds, 

Roote Distinguisher: 172.25.0.3.37164<br>\*>e|2|2|0||0||48||1||00ea.bd27.36ef||0||0.0.0.0||216<br>\*>e|2||1||0||1||0||48||1||00ea.bd27.36ef||29||10.0.0||226<br>\*>e||2||0||1||1||1||25.0.3.4249697295<br>\*>e||3||0||1||2||12-25.0.31/88<br>172.

## spine-1# show ip int bri

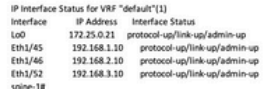

BGP routing table information for VRF default, address family LZVPN<br>EVPN<br>BGP table version is 188, local Router ID is 172.25.0.22<br>Status: s-suppressed, x-deleted, S-stale, d-dampened, h-history, \*-valid,

>-best<br>Path type: i-internal, e-external, c-confed, i-local, a-aggregate, r-redist, i-

.<br>niected nyected<br>Origin codes: i - IGP, e - EGP, ? - incomplete, | - multipath, & - backup, 2 -

b<br>
Nextwork Next Hop Metric LocPrf Weight Path<br>
Route Distinguisher: 172.25.0.1.5<br>
\*>e(|5):[0|:[0|:[24]:[12.1.1.2.0]/224<br>
172.25.0.15 4294967295 065534|

Roote Distinguisher: 172.25.0.1:37164<br>\*>e(2)(0)(148)(00ea.bd27.6285):(0)(0.0.0.0)/216<br>\*>e(2)(0)(148)(00ea.bd27.6285):(0)(0.0.0.0)/216<br>\*>e(2)(0)(148)(00ea.bd27.6285):(321(10.1.12.100)/272<br>\*>e(3)(0)(1212/172.25.0.15)98<br>\*\*\*\*

Route Distinguisher: 172.25.0.2.37164<br>\*>e{2}{0}{0}{48}{00ea.bd27.6285}{0}:{0.0.0.0}/216<br>\*>e{2}{0}{0}{48}{00ea.bd27.6285}{0}:{0.0.0.0}/216<br>\*>e{2}{0}{0}{48}{00ea.bd27.6285}{32}{10.1.12.100}/272

 $\begin{tabular}{lllllllll} \multicolumn{4}{c}{\textbf{7.22.5:0.337Hz}}\hline \multicolumn{4}{c}{\textbf{7.23:0.337Hz}}\hline \multicolumn{4}{c}{\textbf{8.23:0.37Hz}}\hline \multicolumn{4}{c}{\textbf{8.23:0.37Hz}}\hline \multicolumn{4}{c}{\textbf{9.23:0.37Hz}}\hline \multicolumn{4}{c}{\textbf{1.23:0.37Hz}}\hline \multicolumn{4}{c}{\textbf{1.23:0.37Hz}}\hline \multicolumn{4}{c}{\textbf{1.$ 

#### spine2# show ip int brie

IP Interface Status for VRF "default"(1)

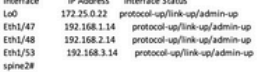

## Informationen zu dieser Übersetzung

Cisco hat dieses Dokument maschinell übersetzen und von einem menschlichen Übersetzer editieren und korrigieren lassen, um unseren Benutzern auf der ganzen Welt Support-Inhalte in ihrer eigenen Sprache zu bieten. Bitte beachten Sie, dass selbst die beste maschinelle Übersetzung nicht so genau ist wie eine von einem professionellen Übersetzer angefertigte. Cisco Systems, Inc. übernimmt keine Haftung für die Richtigkeit dieser Übersetzungen und empfiehlt, immer das englische Originaldokument (siehe bereitgestellter Link) heranzuziehen.